**INFORMACIÓN Para los alumnos que aún no tienen una cuenta de correo electrónico de la Universidad de Granada (UGR)**

## **Crear cuenta de correo electrónico**

**Una vez que ha obtenido el PIN de Acceso Identificado tras la realización de la automatrícula, ha de crear una cuenta de correo electrónico de la Universidad de Granada.**

**Estos son los pasos a seguir:**

## **Creación de una cuenta de correo**

• Acceda a la página principal de la Universidad de Granada y Seleccione Oficina Virtual/Acceso Identificado

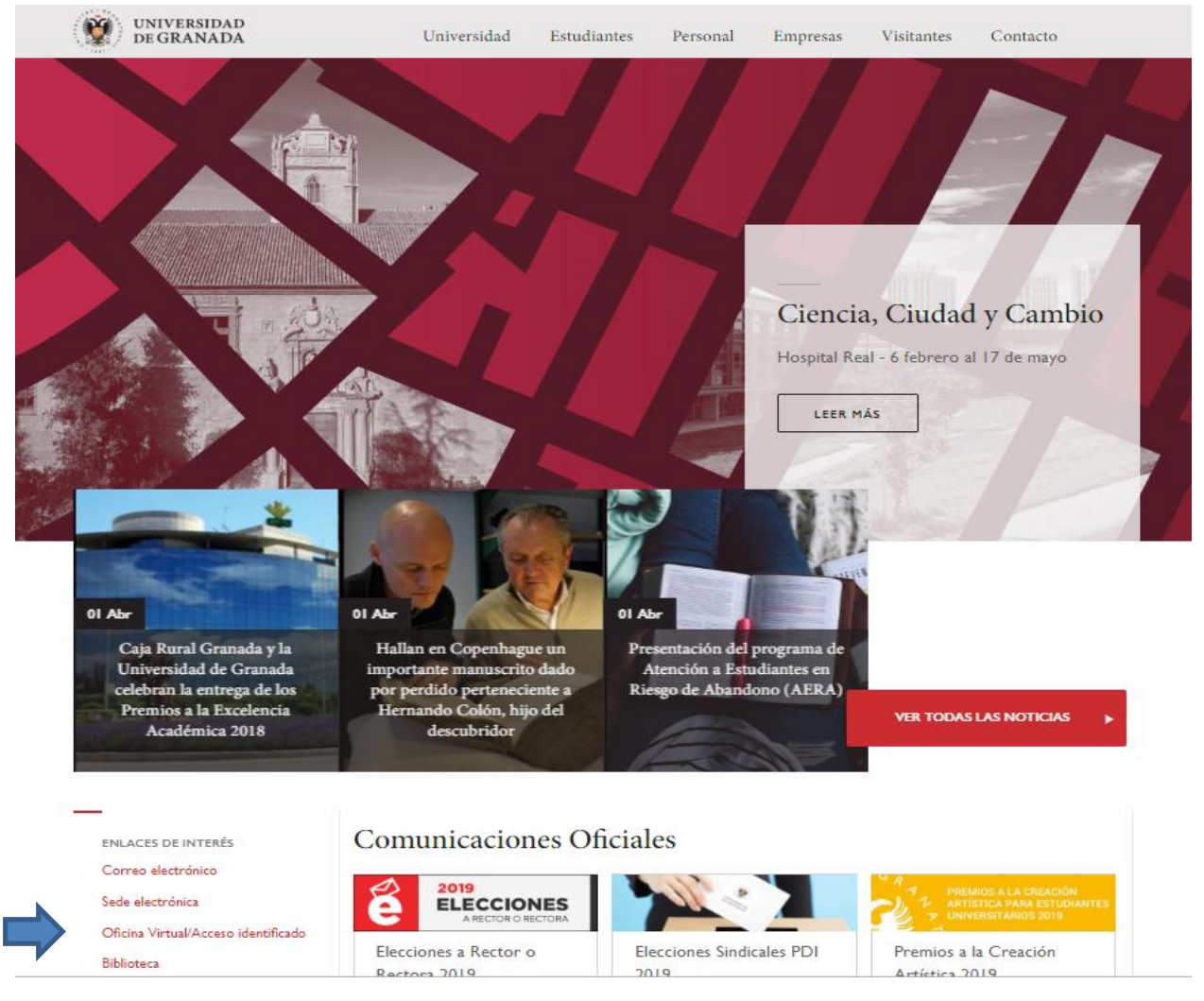

## **Creación de una cuenta de correo**

- Introduzca su DNI (sin letra) y el número PIN proporcionado al realizar la automatrícula.
- En el acceso identificado puede acceder a distintos servicios de la UGR, tales como consulta de expediente, pagos, menú de comedor, etc.
- Busque la aplicación "Correo electrónico" y siga las instrucciones que se le indican con respecto a la creación de usuario y clave

## **Creación de una cuenta de correo**

Una vez creada la cuenta de correo, con esa cuenta y clave, se podrá acceder a las correspondientes asignaturas de la Plataforma de docencia PRADO 2 en las que esté matriculado:

<https://prado.ugr.es/moodle/>